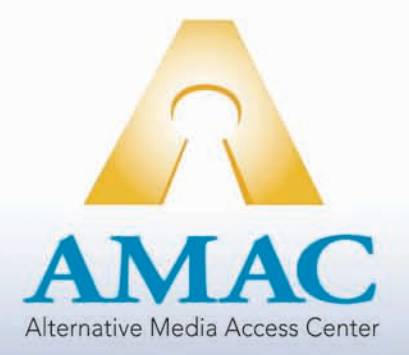

# Student<br>Guide

# **Accessing Alternative Text**

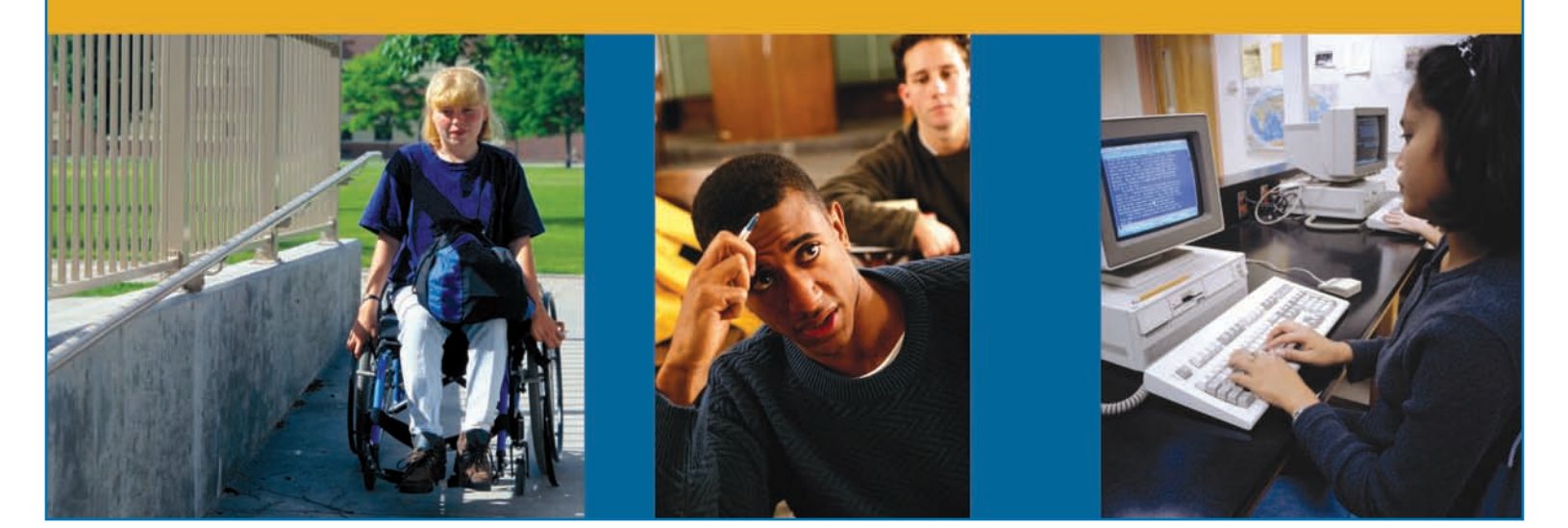

Alternative Media Access Center 272 West Hancock Avenue, Suite 200 Athens, Georgia 30602 USA

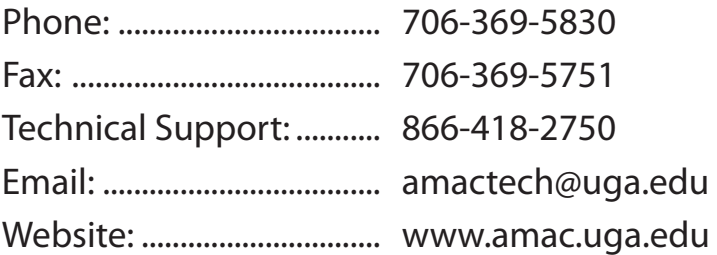

Version 2 (8/2008)

Alternative formats of this guide are available upon request.

## **Table of Contents**

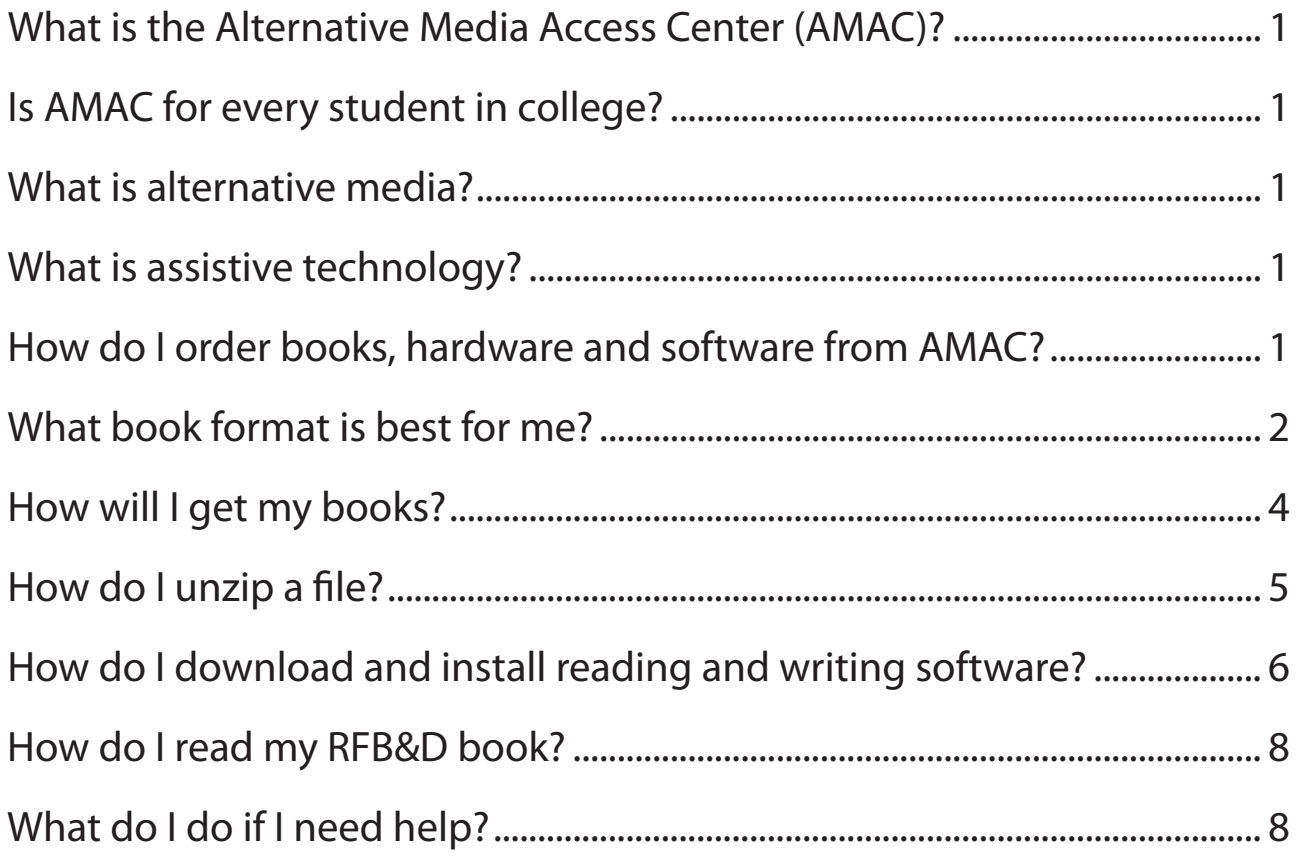

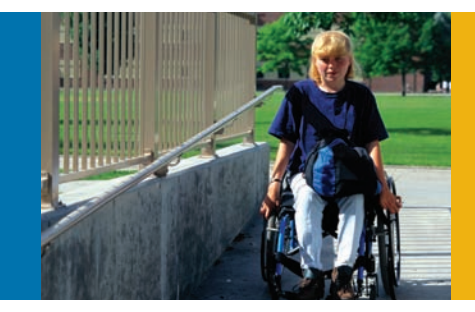

## What is the Alternative Media Access Center (AMAC)?

AMAC produces and distributes alternative media and assistive technology for students who need help studying for college courses. AMAC also trains students in the use of these materials.

## Is AMAC for every student in college?

No. AMAC is only for students with print-related disabilities. Print-related disabilities can be learning differences, visual impairments, blindness or physical challenges, e.g., turning a page or holding a book.

## What is alternative media?

Alternative media is printed materials, such as text books, converted to a format other than a traditional hard copy. Examples of alternative media include electronic text (e-text), large print, braille, audio files, closed captioning, accessible web sites and tactile graphics. Alternative media formats often require assistive technologies to access.

## What is assistive technology?

Assistive technology is any piece of software or equipment that helps to increase productivity in school, work and/or the social environment, such as a spell checker, a grammar checker, or software that reads aloud what is on your computer.

## How do I order books, hardware and software from AMAC?

#### **Books**

- 1. First, you will go to your disability service provider (DSP) and review and sign off on the student service agreement form. You only need to do this once.
- 2. Next, each semester you will need to provide the title, author, ISBN and publisher of your books to your service provider.
- 3. Then, your service provider will order your books from the AMAC on-line system.

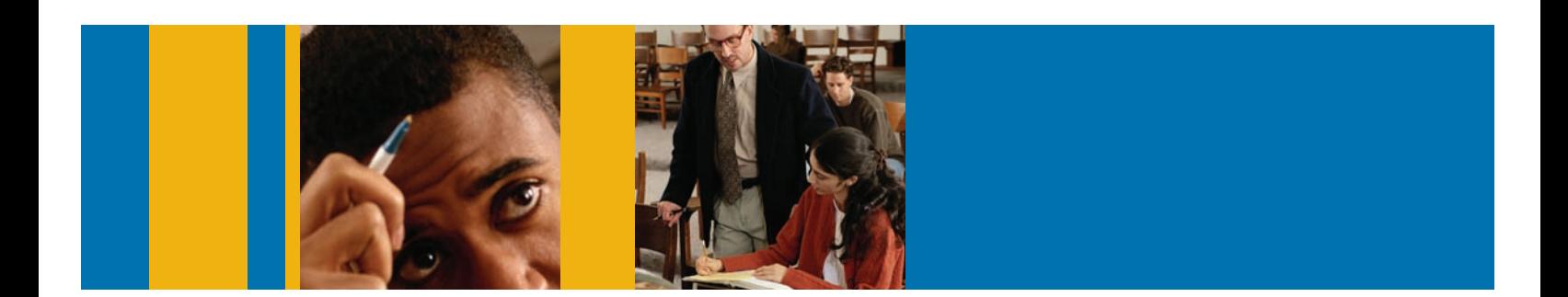

#### **Hardware and Software**

Based on the accommodations you need, you may receive hardware and/or software from AMAC. These tools will provide support for reading your textbooks.

- • If your materials are ordered on CD, they will be mailed to your DSP for you to pick up.
- If you received any hardware, e.g, CD player, you must return it to your DSP at the end of each school term along with any CDs, e.g., Reading for the Blind and Dyslexic (RFB&D) discs.

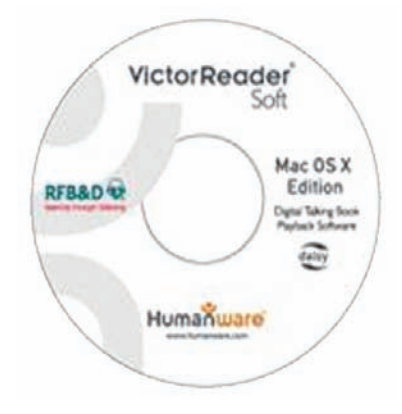

• If you have installed copies of your Victor ReaderSoft and Premier Literacy tools, these software programs may remain on your personal computers.

## What book format is best for me?

AMAC provides materials in different formats based on the needs of the student, the content being converted and the availability of the format. AMAC is dedicated to providing students with high quality material in a timely manner. Be advised that some formats may take longer to produce than others.

#### **Electronic Text with Computerized Audio Options**

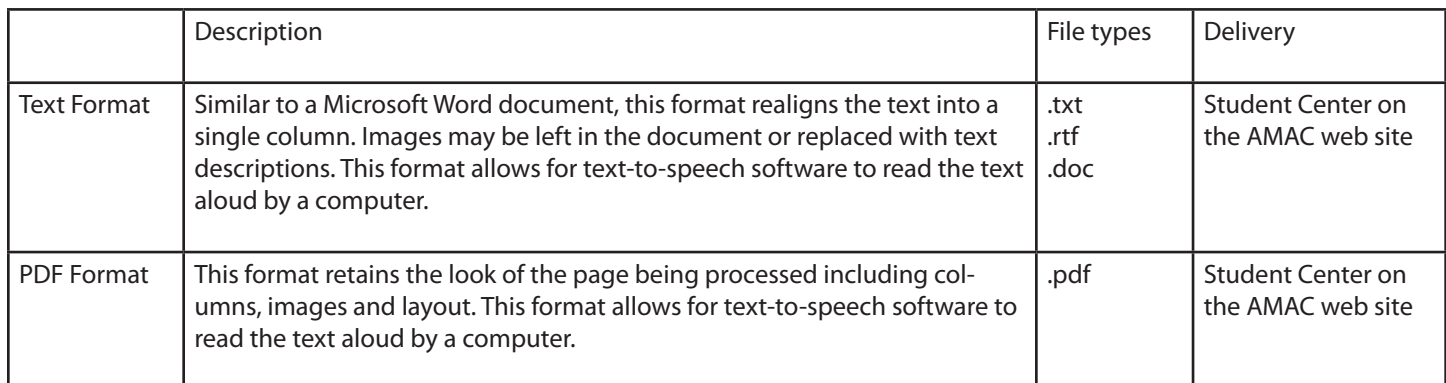

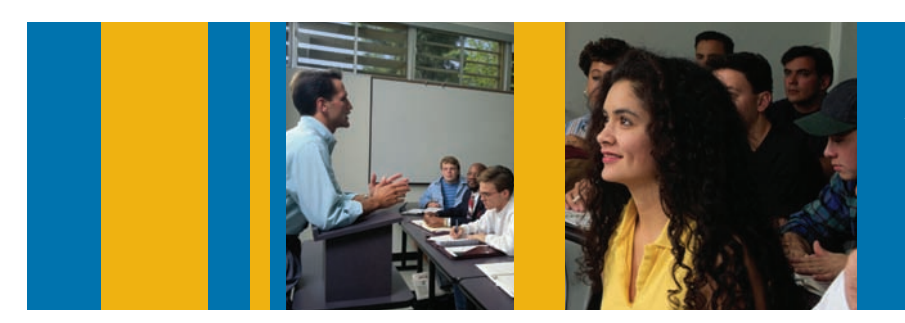

## **Your Guide to Accessing Alternative Text**

#### **Recorded Audio Options**

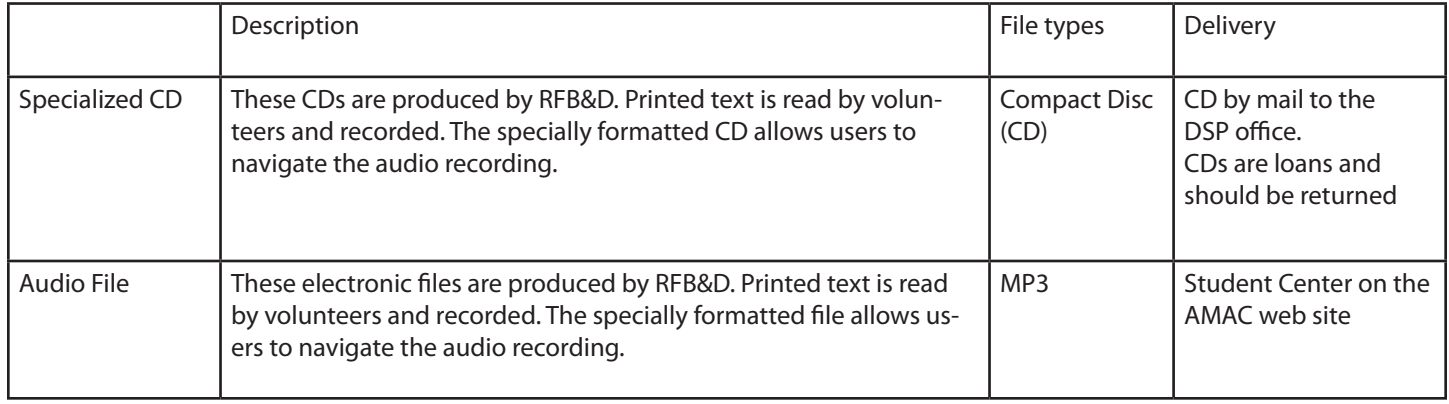

#### **Text and Recorded Audio**

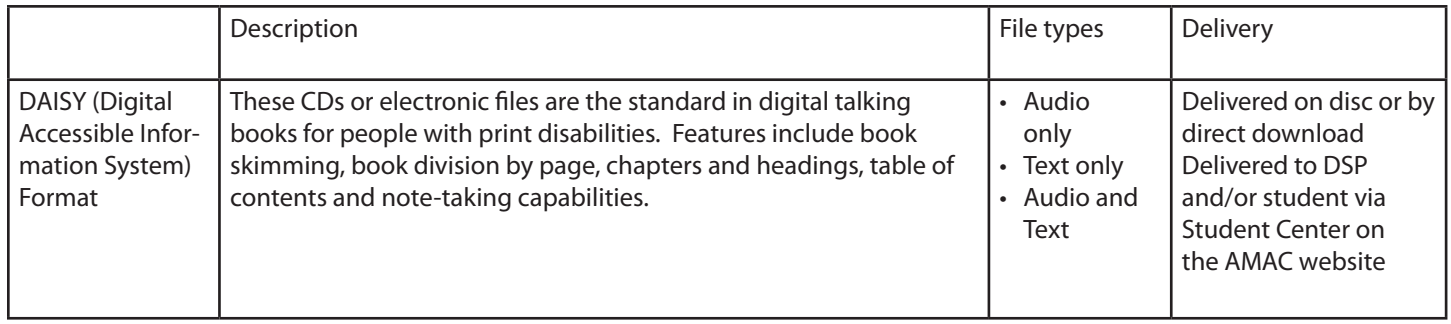

#### **Braille Options**

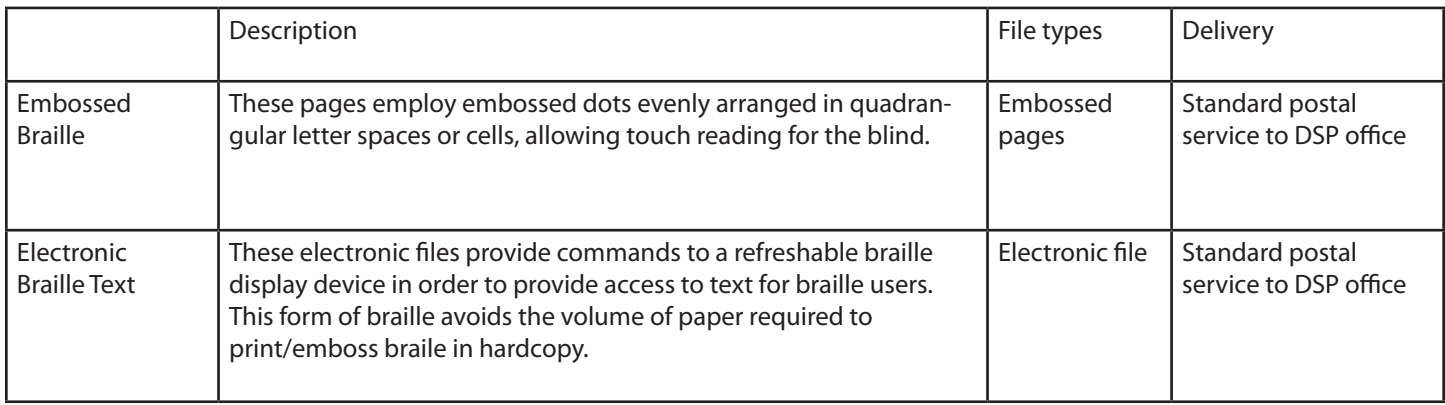

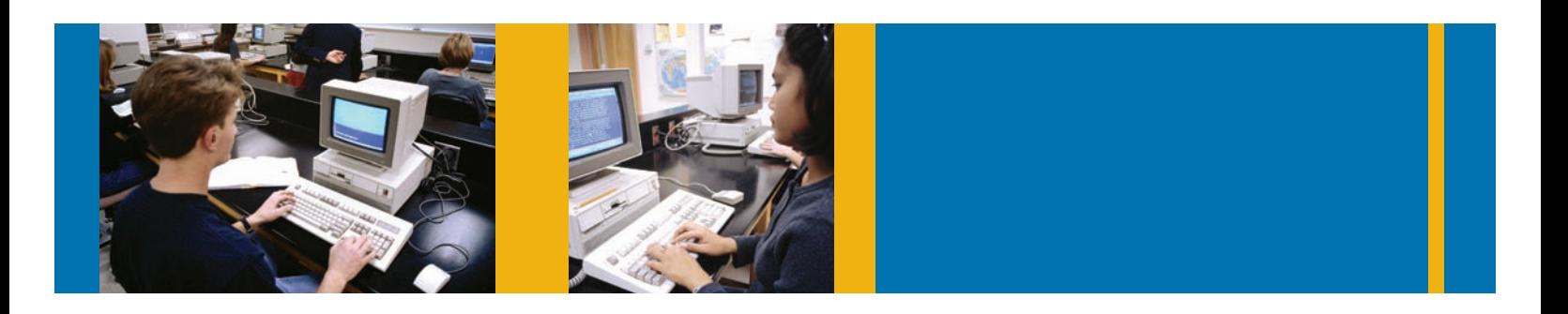

## How will I get my books?

Students will pick up their electronic books from AMAC's Student Center.

You will receive an email notifying you that your electronic book (file) is available for download. The subject line of the email will be: Alternative Media Access Center Book Order Completed.

To pick up the file:

 $4.$ 

1. Follow the LINK in the email to the AMAC Student Center.

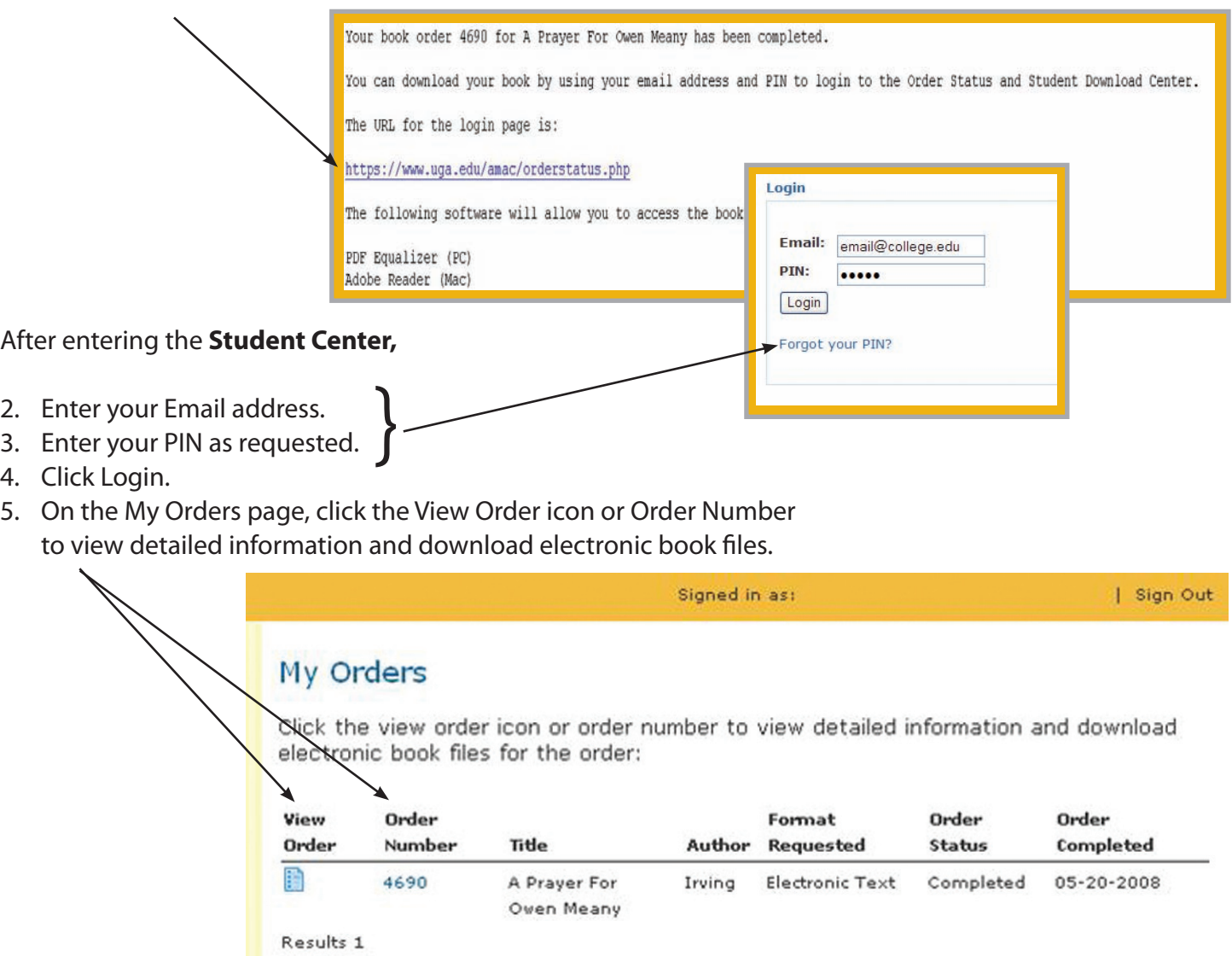

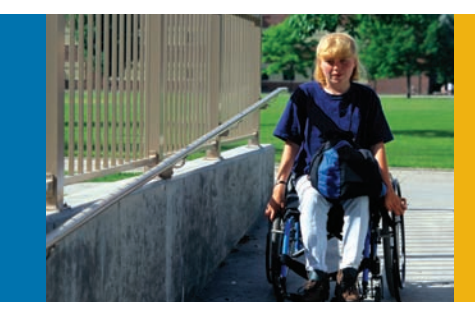

## **Your Guide to Accessing Alternative Text**

- 6. On the View Order page, scroll down to the Downloads section and click on the Download File button to start the download.
- 7. Select Save.
- 8. Unzip file if needed.

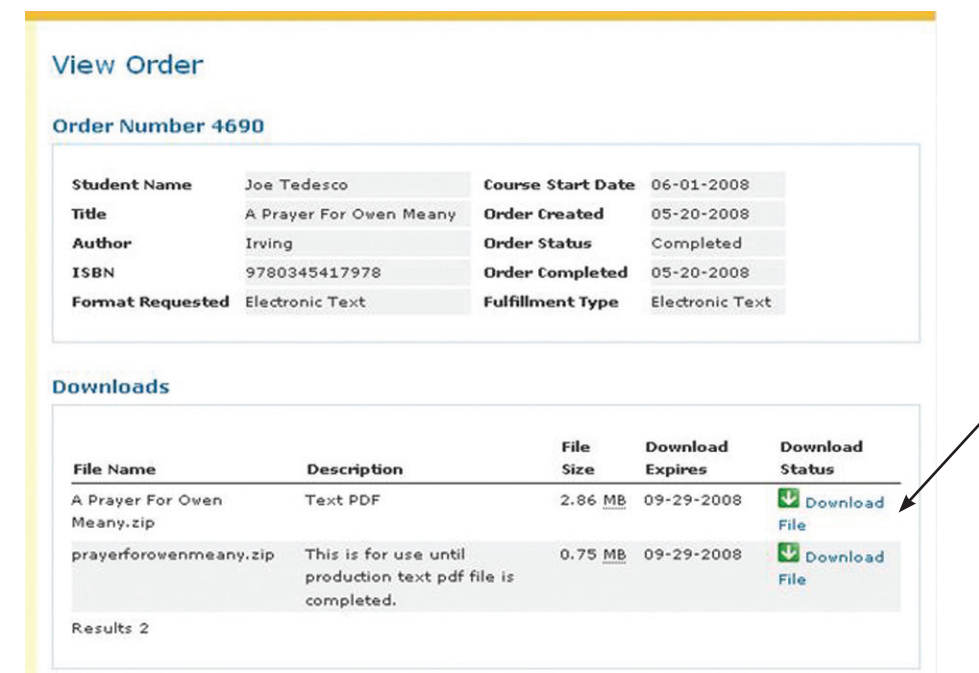

## How do I unzip a file?

If your operating system is Windows XP or Vista:

- 1. Navigate to where you saved the zip file you downloaded.
- 2. Right-click on the zip file. A menu similar to the following will appear.
- 3. Select Extract All . . . on the pop-up menu.
- 4. This will open the file which will create a folder, with the name of the zip file that contains the contents of the zipped file.
- 5. In the Extraction Wizard, select Next each time.

If your have a MAC, or if you have difficulty unzipping a file, contact the AMAC Technical Support line (866-418-2750).

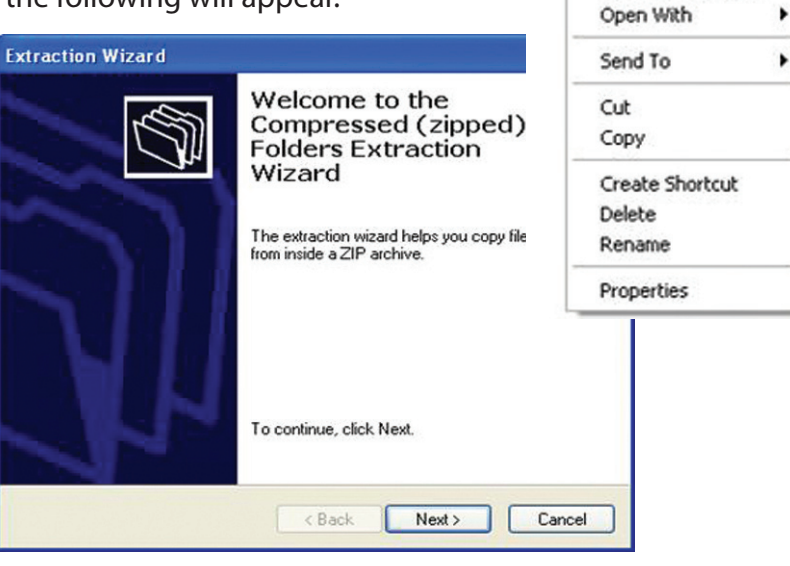

**Books** Open Search... Explore Extract All...

Scan for Viruses...

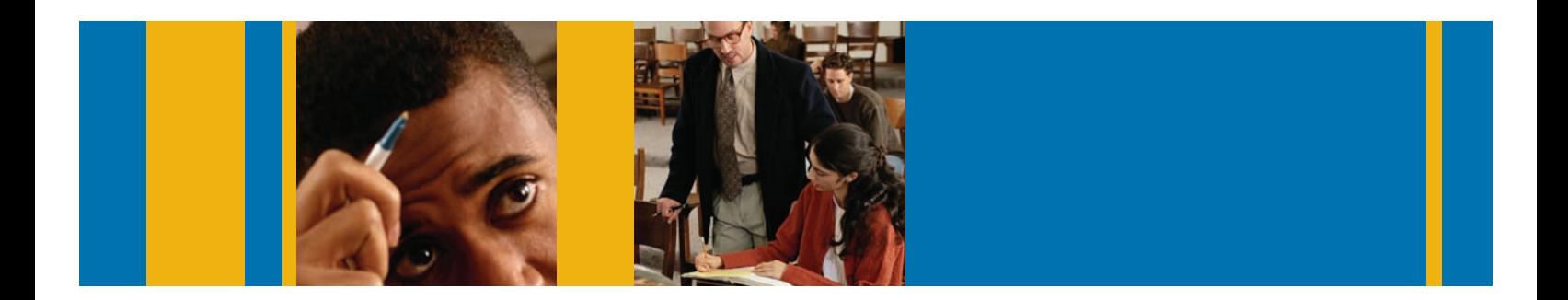

## How do I download and install reading software?

You will need to install text reader software in order for the computer to read your electronic documents. We provide all AMAC students with access to text reader software directly from the AMAC Student Center. The only limitation is that these programs can only be installed on computers owned by you or your parents.

To download and install the software, you will need to log on to the:

Student Center www.uga.edu/amac/studentcenter.php

#### **Student Center**

- 1. Logon to the Studer
- 2. Enter your Email add
- 3. Enter your PIN.
- 4. Click Login.

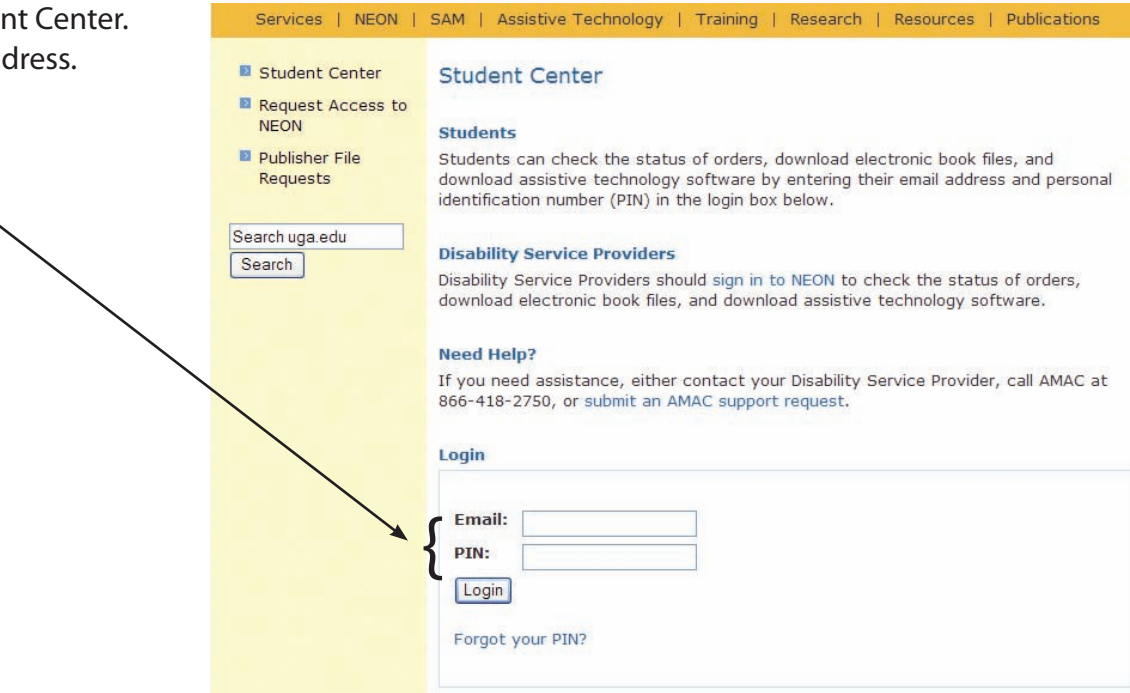

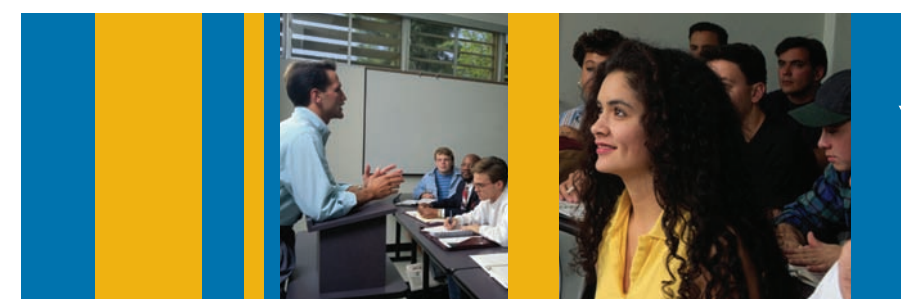

## **Your Guide to Accessing Alternative Text**

- 5. From the My Orders page click on Download Software. **Wiew My** Orders Change My PIN Contact AMAC Download Software **E** Training **Videos** Get Help
- 6. If you are unsure of which software to download, click on the Download Wizard to help you decide.

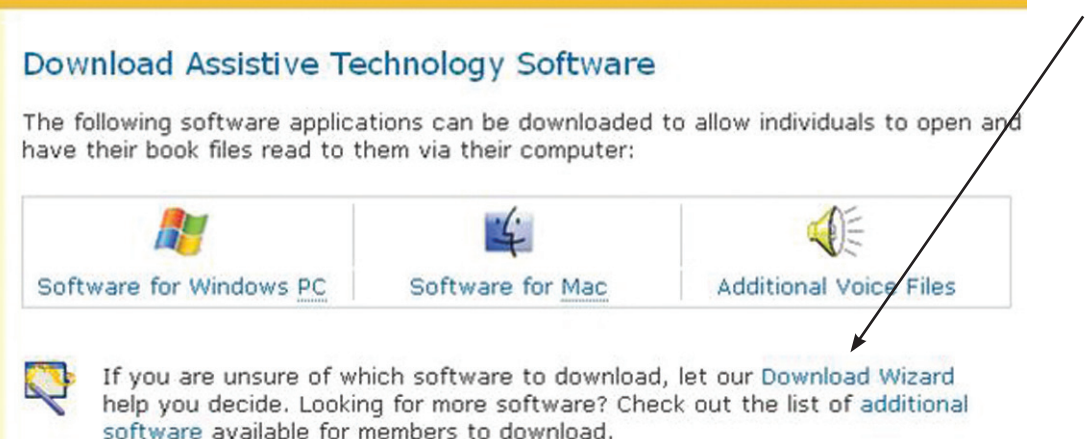

#### **Minimum System Requirements**

Check your system to see if it meets the minimum requirements for the programs you have selected. In general, the recommended system requirements are:

For Windows Computers:

- Operating system: Windows XP or VISTA
- • CPU: 500MHz or faster
- Disk space: 500 MB of free space
- RAM: 512 MB of RAM (1GB highly recommended)

#### For Mac Computers:

- • Operating system: Requires Mac OS X v10.4 or higher
- • CPU: Must be an Intel chip
- Disk space: 1.2 GB of free space
- RAM: 512 MB of RAM (1G highly recommended)

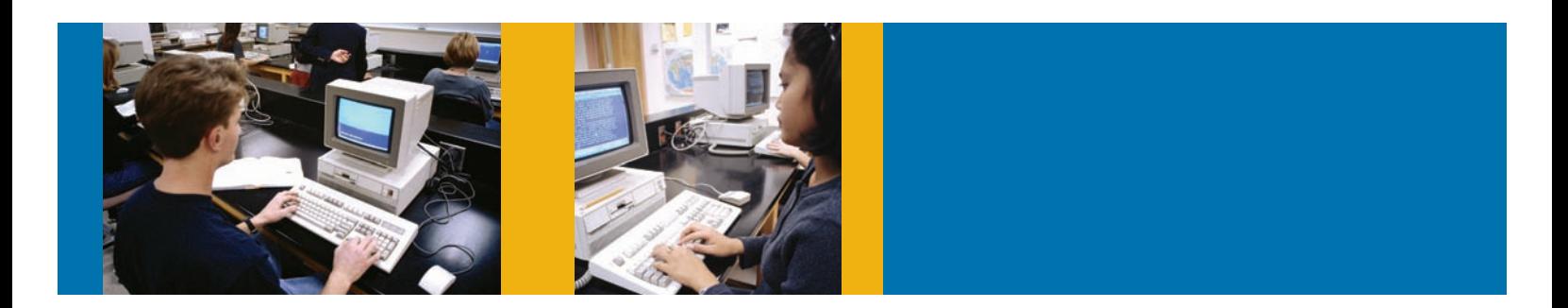

## How do I read my RFB&D book?

Recording for the Blind & Dyslexic (RFB&D) CD players and Victor Reader software can be used for all RFB&D CD books and other AMAC CD audio books. To use the RFB&D players and software the following information is required.

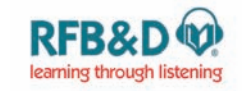

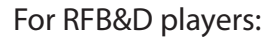

Member PIN: 7323

To register and use RFB&D Victor Reader Software: (The Membership ID number is also the User ID)

Membership ID Number: A27182 Member PIN: 7323

Additional information for installation and registration of Victor Reader Software can be found in the AMAC Student Center.

### What do I do if I need help?

- 1. Call: AMAC Technical Support 1-866-418-2750 8 a.m. until 5 p.m. Monday-Friday Voice messages and emails will be returned by the next business day.
- 2. Email: amactech@uga.edu
- 3. Print: Student Guide, quick reference guides and other materials will be available through the AMAC Student Center.
- 4. Web: AMAC Wiki: www.uga.edu/amac/wiki.php

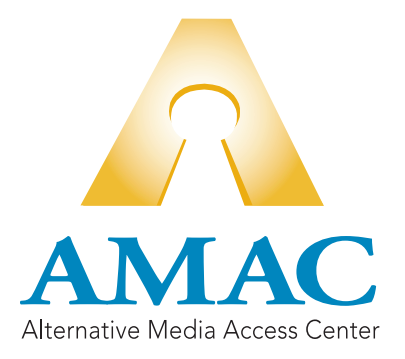

## www.amac.uga.edu

A World of Knowledge Open to All

12